#### **i865PEa-7ILFR / i865PEa-7IF / i865Ga-7lL / i865Ga-7IF i800Pa-7I PS/2 SPP/EPP/ECP** 並列埠 **RJ45 IEEE 1394 區域網路接頭** 後環繞

滑鼠接

**PS/2** 

**COM**

. . . . . . . . . . . .

喇叭音源輸出

麥克風輸入

中置**/**重低音

側環繞

外部音源輸入

**USB 2.0** 

連接埠

連接埠 **VGA** 連接埠

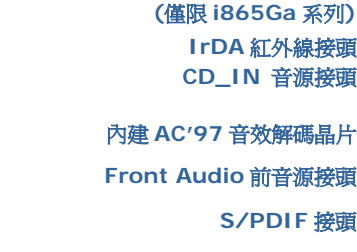

**(**僅限 **i865PEa-7LFR** 及 **i865Ga-7IL)** 

**32-bit PCI** 擴充槽 **x 5 AGP** 保護指示燈 遊戲裝置接頭

**COM2** 連接埠

**USB 2.0** 接頭 **x 2 Die-hard** 不死鳥 **BIOS** 

 **SYSFAN2** 風扇接頭 **Front Panel** 前面板接頭 **Serial ATA** 連接埠 **x2**  支援 **100 MB/s** 傳輸速率 機殼開啓偵測接頭 **STBY LED** 待機指示燈 **IEEE1394** 接頭 **x 2 (**僅限 **ILFR** 及 **IF** 系列**) BOOT LED** 開機指示燈

**JP14 CMOS** 資料清除跳線

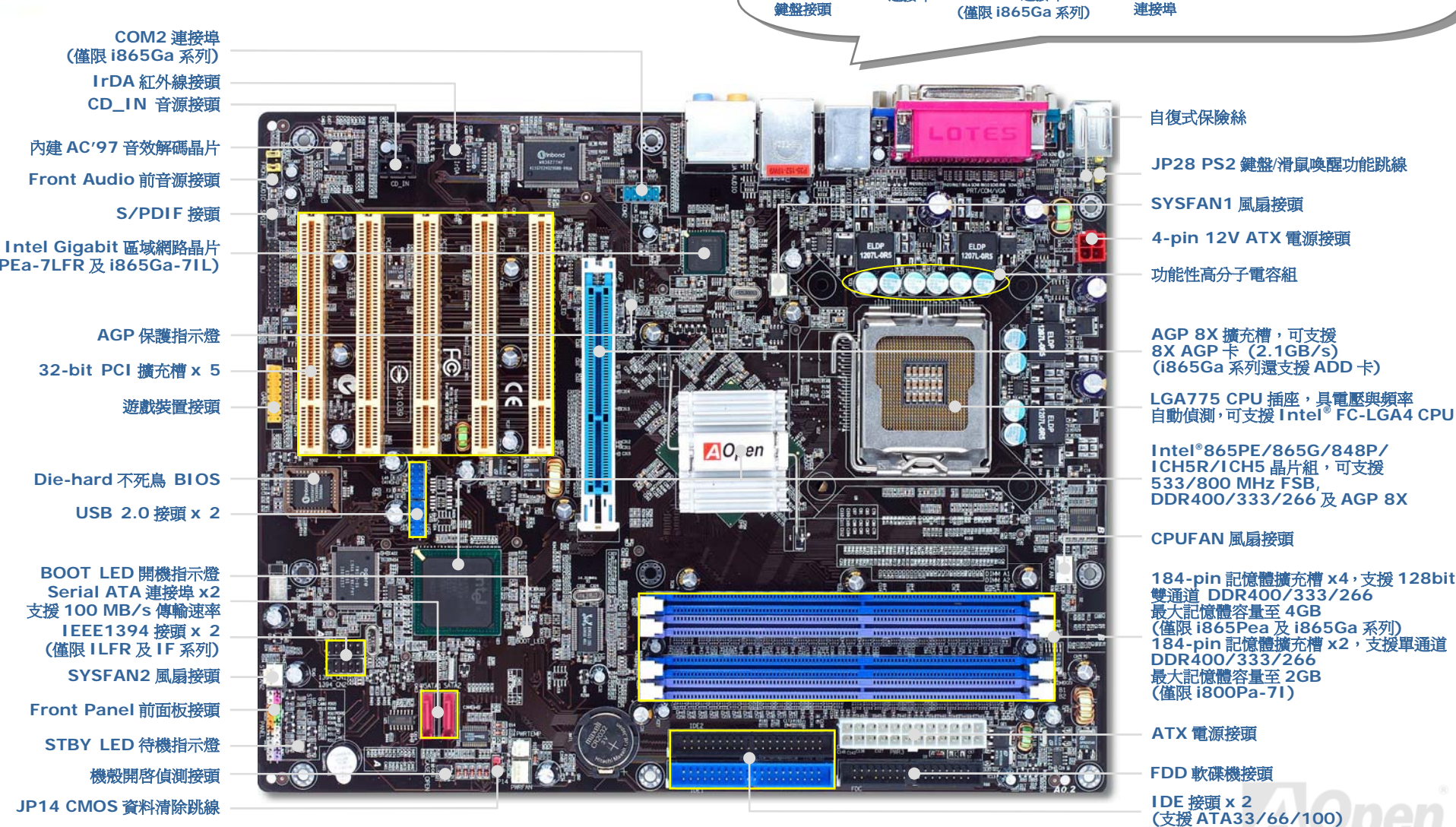

建碁 AOpen 保留修改本文件內容之一切規格及資訊的權利,恕不再另行通知。

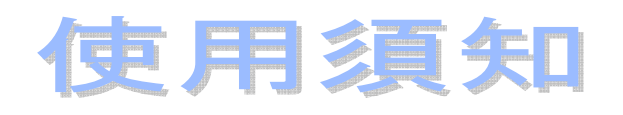

安裝此主機板所需要的基本說明已 經詳述於此張 *"*簡易安裝導引*"* 之 中。若您需要更詳盡的解說,請參閱 紅利包光碟片中的線上使用手冊。感 謝您響應環保。

附屬配件清單

- 簡易安裝導引 *x 1*
- 加強版全圖手冊 *x 1*
- 紅利包光碟片 *x 1*
- 諾頓防毒 *CD x 1*
- *ICH5R RAID* 驅動程式磁片 *x 1 (*僅限 *i865PEa-7ILFR)*

### 軟碟機排線 *x 1*

- *80-*蕊 *IDE* 排線 *x 1*
- *Serial ATA* 排線 *x 1*
- *Serial ATA* 電源線 *x 1*
- *IEEE1394* 排線 *x 1* 
	- *(*僅限 *ILFR & IF* 系列*)*
- *I/O* 擋板 *x 1*
- *CPU* 散熱模組 *x 1*

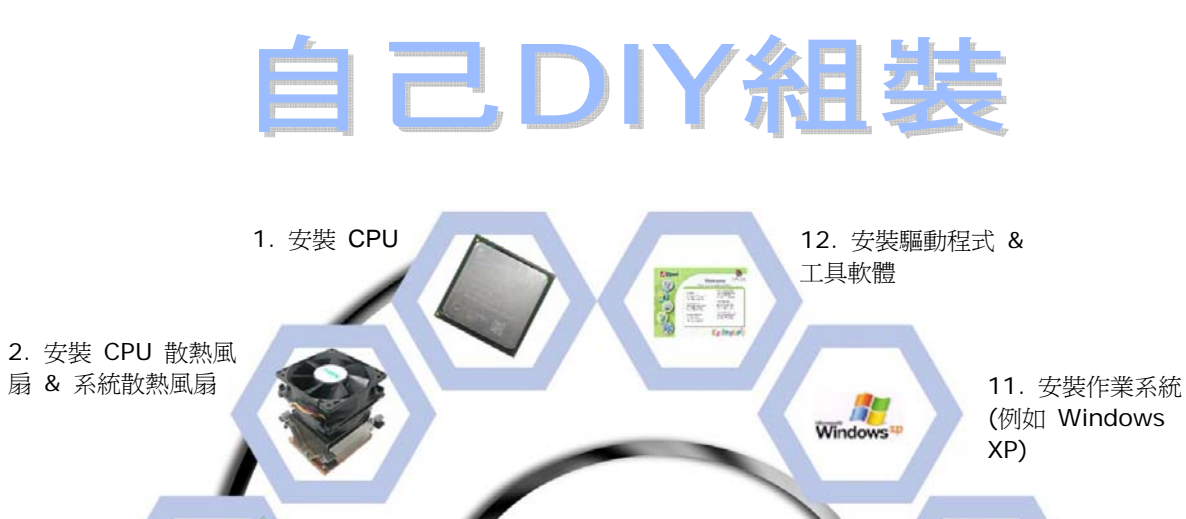

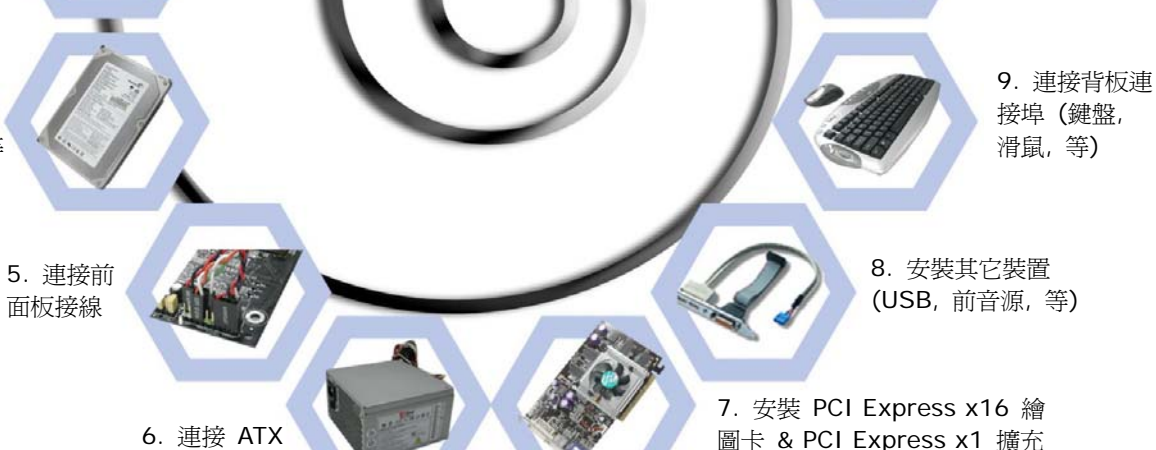

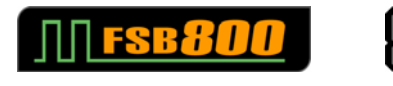

AGP8X

3. 安裝記憶 體模組

4. 安裝硬碟, CD-ROM 及 SATA 裝置, 等

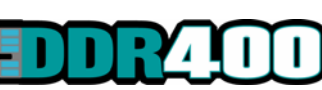

S Serial ATA

電源線

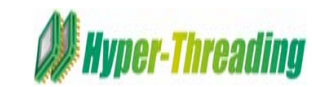

**A RAID** 

卡 & PCI 擴充卡

EE.

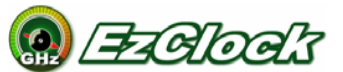

Cigabit LAN

10. 載入預設 BIOS, 設定 CPU 頻率

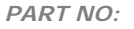

*DOC. NO:I865PEA7ILFR-EG- C0406A*

# *1.* 安裝 *CPU*

本插座只適合 Intel 所推出的最新 FC-LGA4 CPU。其他規格的 CPU 將無法安裝。

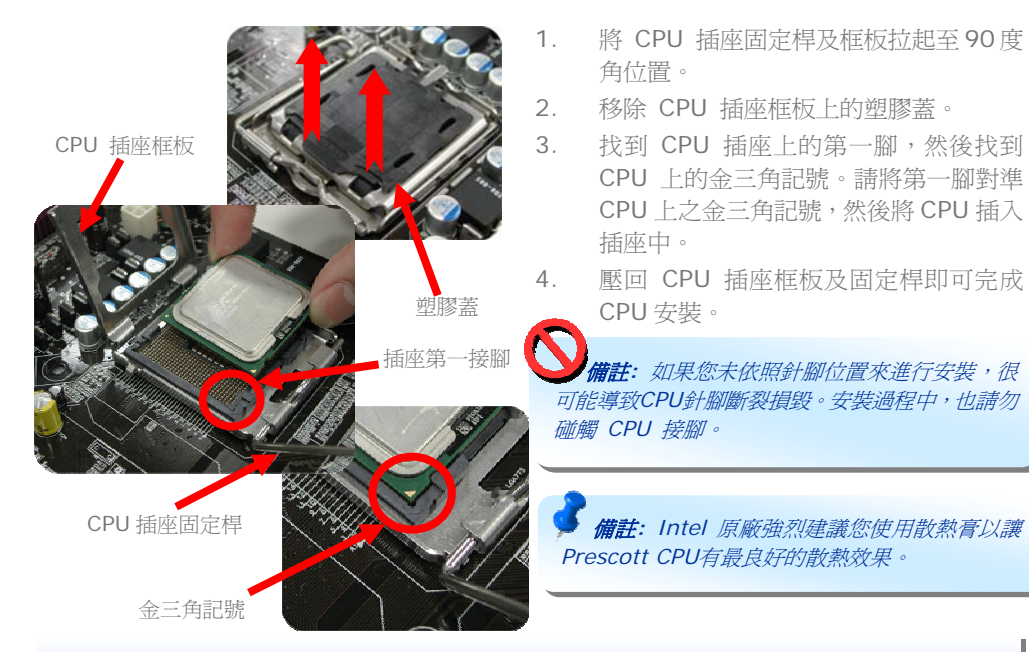

*2.* 安裝 *CPU* 及系統散熱風扇

將 CPU 風扇接頭插入 4-pin 的 CPUFAN 接頭上。如果您的機殼上已經預設風扇,請將接頭 插在 SYSFAN1 或 SYSFAN2 接頭上。

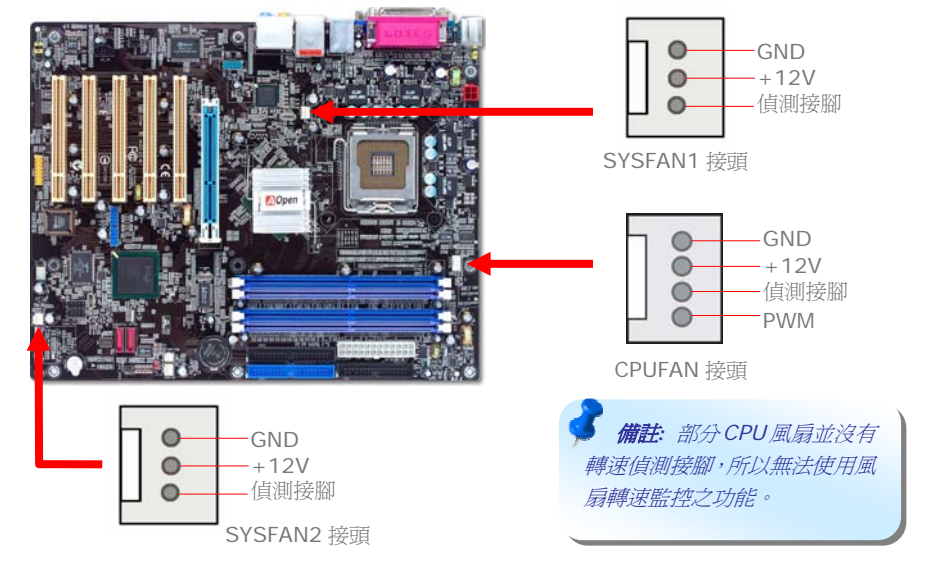

# *3.* 安裝記憶體模組

記憶體插槽為水藍色及天藍色,應該很好認。請利用雙手將記憶體模組(DIMM)垂直往下壓, 並稍加用力一直到 DIMM 模組穩穩插入插槽中。

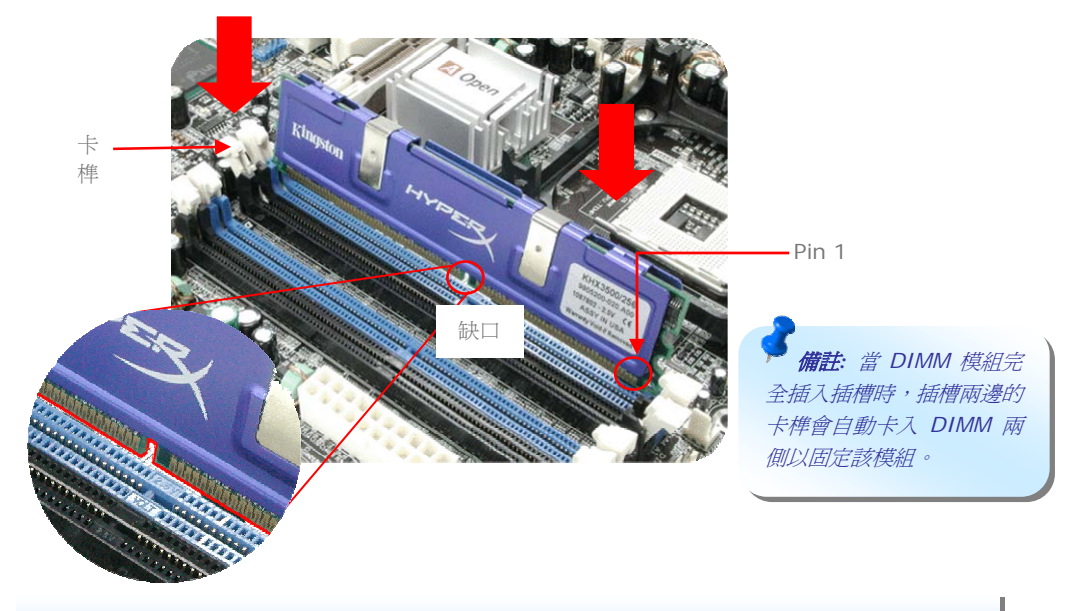

### *4.* 連接 *IDE* 及軟碟機接頭

請將 34 針軟碟機排線及 40 針 (80 蕊) IDE 排線分別插入 FDD 與 IDE 裝置之接頭。請注意 第一接腳的位置 (排線之第一接腳通常使用紅色來標示)。排線如果插錯方向將導致系統損壞。

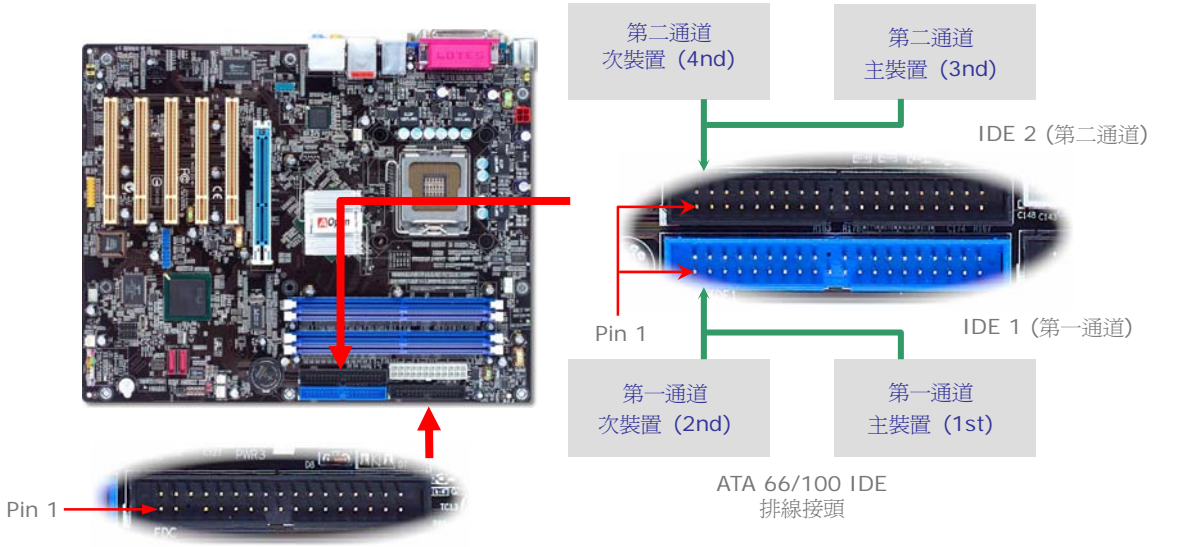

FDD 軟碟機排線接頭

## *5.* 連接 *Front Panel* 前面板接頭

請將電源燈、喇叭及 Reset 重置開關之接線分別連接至相對之接腳。如果您在 BIOS 設定中 開啓 "待機模式 (Suspend Mode)"項目, 當系統進入待機模式時, 電源燈及待機指示燈將 持續閃爍。

在前面板上可以找到一個電源開關,此開關為 2-pin 的母接頭。請將它連接至 *SPWR* 電源 開關接腳上即可。

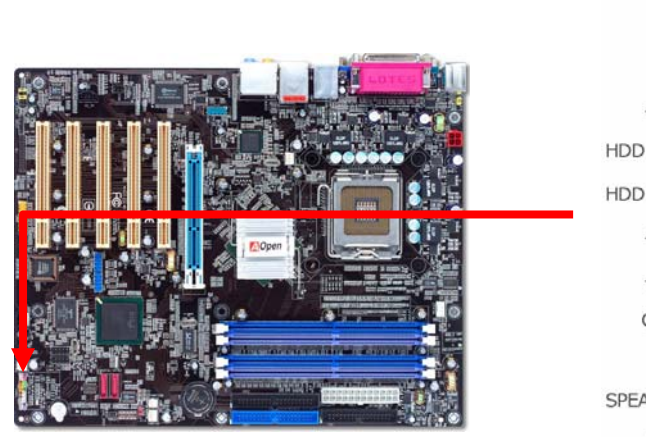

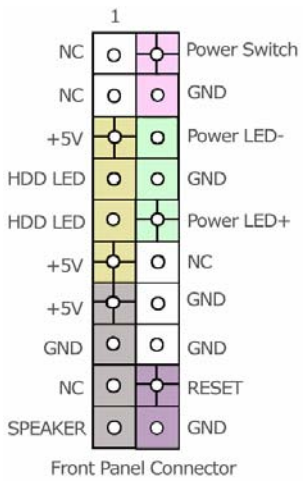

# *6.* 連接 *ATX* 電源接頭

本主機板使用如下圖之 24-pin 及 4-pin ATX 電源接頭。請在連接電源線時注意正確的 接頭方向。我們強烈建議您先連接 4-pin 接頭,再連接 24-pin 的電源接頭。

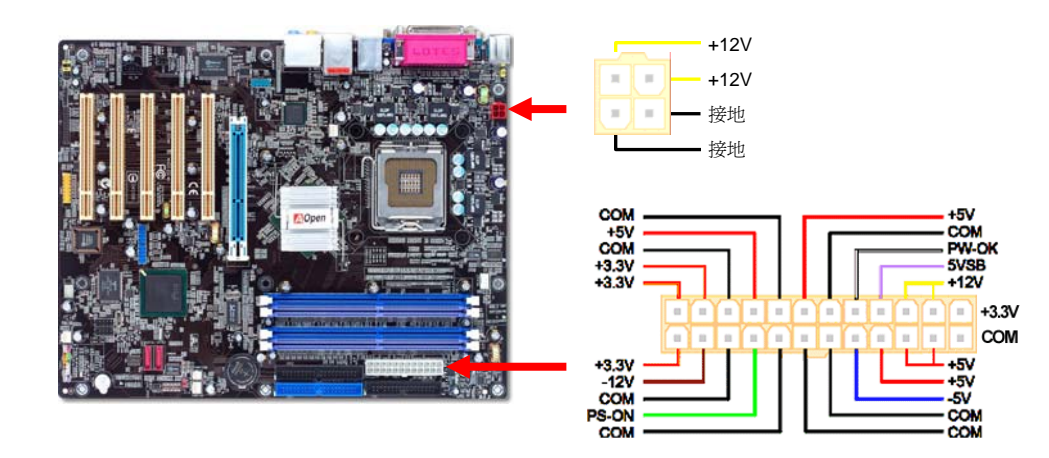

### *7.* 啟動電腦並載入 *BIOS* 設定

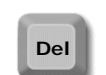

當您完成所有接線及跳線的設定之後,第一次開機時,請在系統進行 POST (開機 自我測試, Power-On Self Test) 畫面、按下<Del> 鍵進入 BIOS 設定程式。選 擇 "Load Setup Defaults" 載入預設之 BIOS 最佳設定值。

#### Phoenix - AwardBIOS CMOS Setup Utility

- $\triangleright$  Standard CMOS Epatures
- ► Advanced BIOS Features
- ► Advanced Chipset Features
- $\blacktriangleright$  Integrated Peripherals
- ► Power Management Setup
- $\triangleright$  PnP/PCT Configurations
- Silent BIOS/HW Monitor
- Frequency/Voltage Control

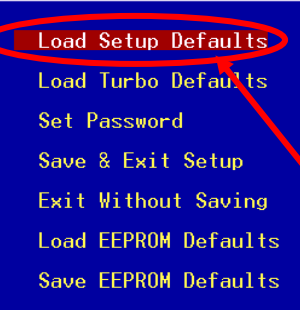

 $\triangleright$  Credits

警告*:* 在您確定系統元件(如:*CPU*、記憶體、硬碟等)都能夠負荷之前,請不要使用"*Load Turbo Defaults*"選項。*.* 

### *8. AOpen* 紅利包光碟片

本光碟具有自動執行功能。您可以點選左邊的圖示安裝所需的應用軟體或驅動程式,點選 "**GO**" 按鈕後依照指示說明即可完成安裝。

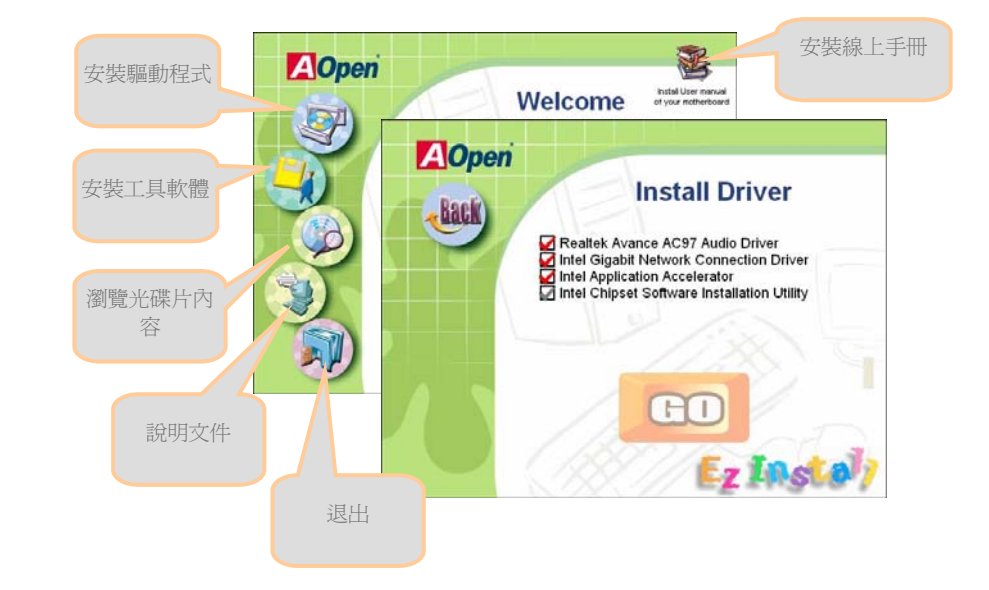

# 設定 *CPU* 電壓及頻率

### 設定 CPU 核心電壓

本主機板支援 VID (Voltage ID 或電壓識別) 功能,可以在開機時自動偵測 CPU 電壓値。

### 設定 CPU 頻率

本主機板採用 CPU 免跳線設計; 您可以在 BIOS 中以 1MHz 階段式調整 CPU 頻率進行超 頻。CPU 核心頻率 = CPU FSB 時脈 x CPU 倍頻。然而, 目前市面上所販售的 CPU 均屬 於 "固定倍頻" 型, 這表示使用者無法調整 CPU 倍頻, 只能調整 CPU FSB 時脈達到超頻之 目的。

### (超頻有一定的危險性,您必須自行承擔超頻的一切後果!!)

*BIOS* 設定 *> Frequency/Voltage Control (*頻率*/*電壓控制*) > CPU Speed Setup (CPU* 速度設定*)*

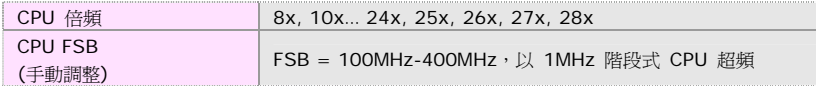

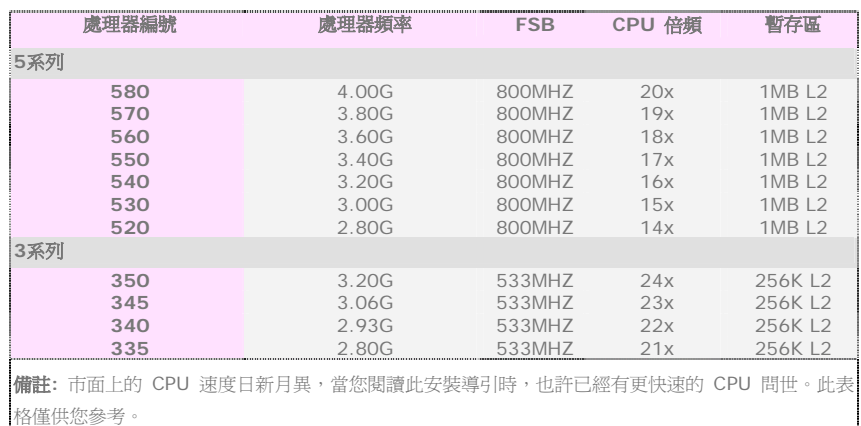

備註*:* 部分*CPU*風扇並沒有轉速偵測接腳,所以無法使用風扇轉速監控之功 能。

備註*: Intel 865PE/865G/848P* 晶片組只支援 *LGA 775* 處理器。*LGA 775* 處理器會自動偵測時脈倍頻,所以 您將無法手動調整 *BIOS* 中的時脈倍 頻設定值。

警告*:Intel 865PE/865G/848P* 晶片組最大可支援 *800MHz (200MHz\*4)* 系統匯流排*;*更高的時脈 設定可能會造成嚴重的系統損壞。

### *JP14* 清除 *CMOS* 資料

您可以利用此跳線清除 CMOS 所儲存之資料並還原系統內

- 定值。欲清除 CMOS 資料,請依下列步驟:
- 1. 關閉系統電源並拔下 AC 電源插頭。
- 2. 將 ATX 電源線從 PWR3 接頭上移除。
- 3. 將 JP14 之第 2-3 腳相連接,並維持數秒鐘。
- 4. 將 JP14 回復至第 1-2 腳連接狀態。
- 5. 將 ATX 電源線接回 PWR3 接頭。

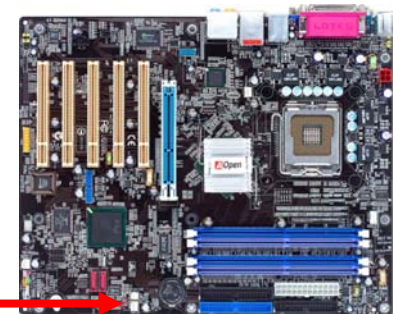

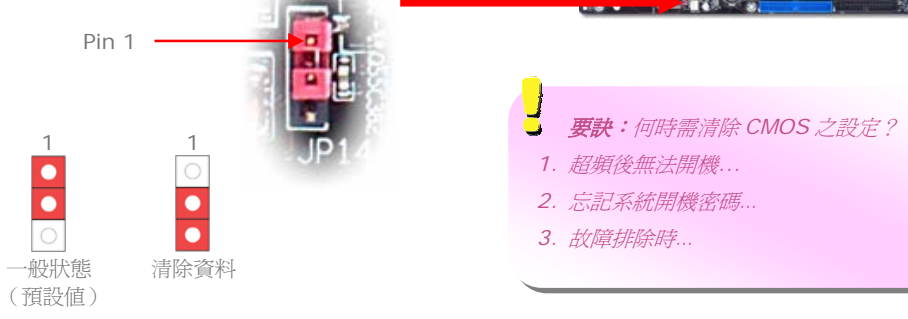

### *JP28* 鍵盤*/*滑鼠喚醒功能跳線

本主機板具有鍵盤/滑鼠喚醒功能。您可以調整 JP28 來開啟或關閉此功能。當功能開啟時, 即可直接由鍵盤按鍵/滑鼠來喚醒待命中的電腦系統。本功能預設為 "關閉" (Pin1-2), 您可 自行更改為 "開啟" (Pin 2-3)。

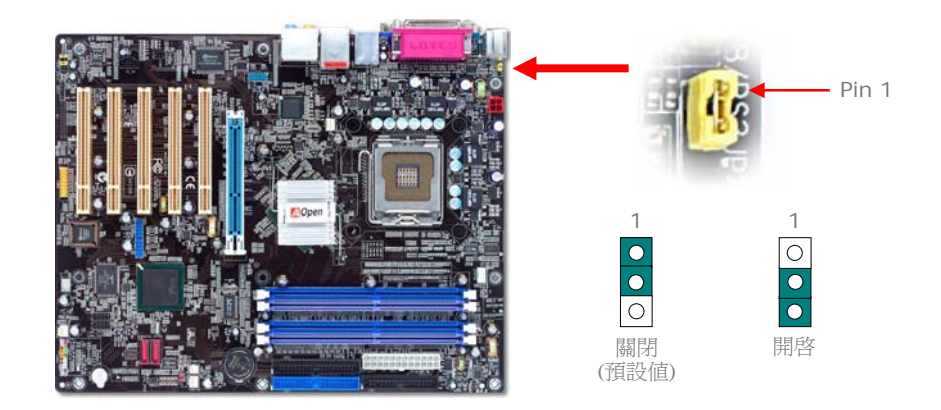

### *USB 2.0* 接頭

本主機板支援 8 個 USB 2.0 連接埠,可用於連接 USB 介面的各種裝置如:滑鼠、鍵盤、 數據機、印表機等。其中 4 個連接埠位於背板上。請用適當的排線將前面板 USB 接頭連 接至 USB 模組或前面板上。

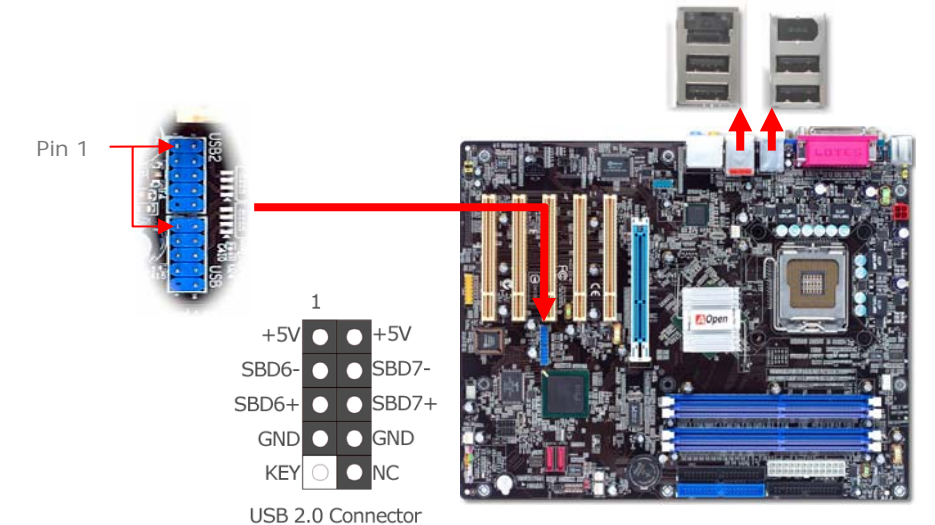

## 內建 *Gigabit* 區域網路 *(*僅限 *i865PEa-7ILFR & i865Ga-7IL)*

i865PEa-7ILFR 及 i865Ga-7IL 主機板內建功能強大之 Gigabit 區域網路控制器,可為公司 及個人用戶提供 10/100/1000 Mbps 乙太網路功能。乙太 RJ45 接頭位於 USB 接頭的上方, 其旁邊有兩個 LED 燈,右邊的燈為連線模式,亮黃燈表示已連上網路。左邊的燈表示傳輸模 式,亮綠燈表示正以 100Mbps 傳輸資料 (不亮表示 10Mbps),亮橘燈表示 Gigabit 傳輸模 式。您可以經由 BIOS 畫面開啟或關閉此功能。

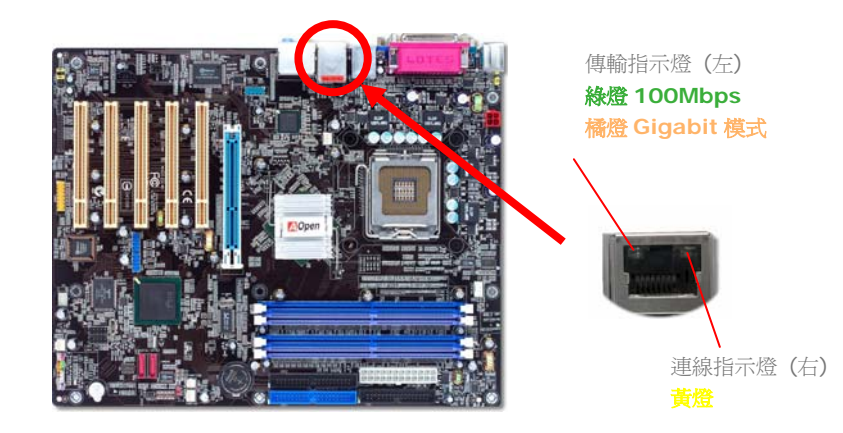

### *Front Audio* 前音源接頭

如果您的主機前面板上設有音效輸出孔,您就可以將音效卡的輸出連接至此接頭。特別一提, 在您連接排線之前,請將 5-6 及 9-10 接腳上的跳線帽移除。但如果您不打算使用前音源接 頭,則請勿移除 5-6 及 9-10 接腳上的黃色跳線帽。

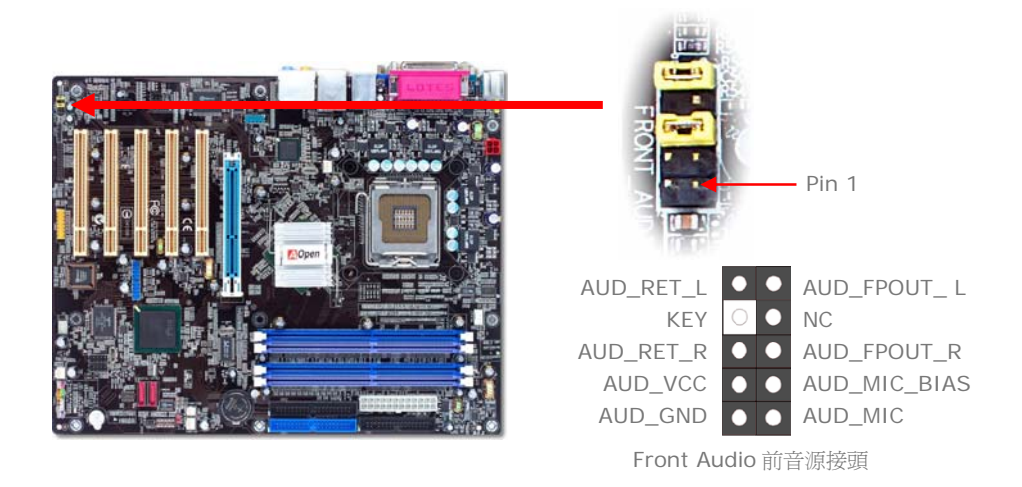

### **Serial ATA 接頭**

欲連接 Serial ATA 硬碟機,您必須使用專屬之 7-pin Serial ATA 排線。請將排線兩端分別連 接到硬碟及主機板之 Serial ATA 接頭上。而就如傳統硬碟機一樣,您也必須接上硬碟的電源 線。請注意 Serial ATA 硬碟機並不需要調整主裝置或次裝置跳線。當您連接兩台 Serial ATA 硬碟機時,系統便會自動將連接在"SATA1"接頭上之硬碟機當成主裝置。 請注意本接頭不支 援熱插拔功能。

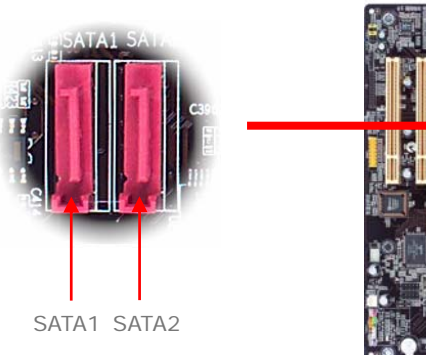

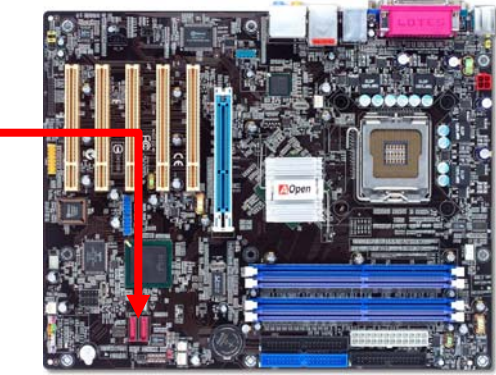

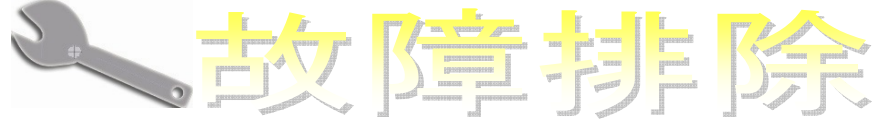

如果電腦無法正常開機,請參照下列程序排除問題。

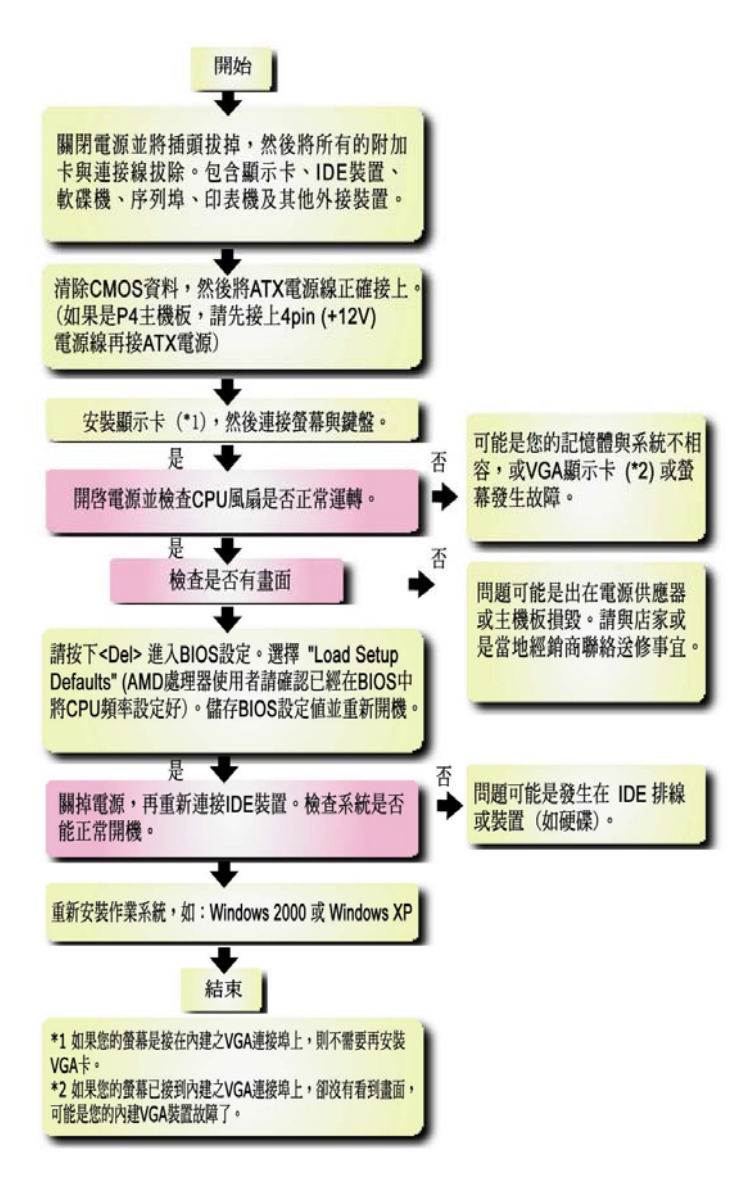

# 產品名稱及 *BIOS* 版本

產品名稱與 BIOS 版本可以在開機自我測試 (POST) 畫面之左上角處找到。例如下圖:

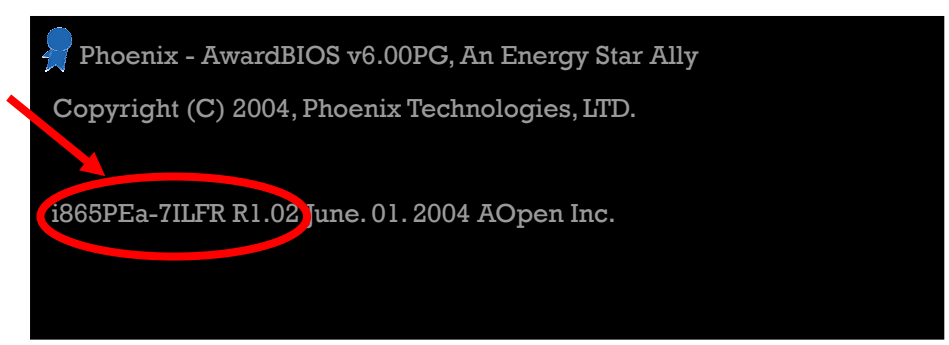

i865PEa-7ILFR 為主機板產品名稱;**R1.02** 為 BIOS 版本。

產品註冊

再次感謝您支持愛用建碁 AOpen 的優良產品,在此建議您到 <http://club.aopen.com.tw/productreg/> 註冊成為建碁之友 Club AOpen 金卡會員以 確保您優先享受建碁 AOpen 的高品質技術服務。您還有機會參加不定期舉辦之線上吃角子 老虎遊戲,幸運獲得本公司提供之精美獎品。登錄之前,提醒您先準備好以下資料:產品型 號, 序號 **(P/N)**, 流水號 **(S/N)** 及購買日期。產品序號與流水號印在條碼貼紙上。您可 以在外包裝盒上或主機板零件面上找到此條碼貼紙。例如:

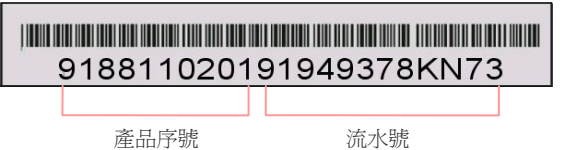

**P/N: 91.88110.201** 為產品序號,**S/N: 91949378KN73** 則是流水號。

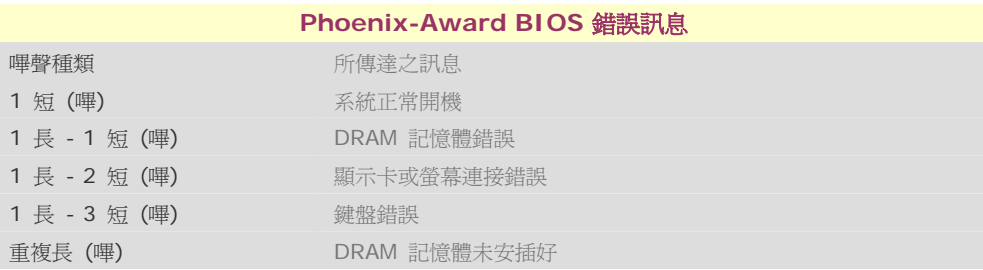

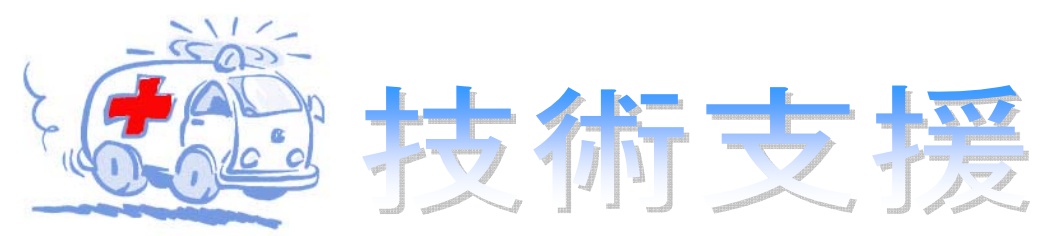

### 親愛的用戶,

非常感謝您選購建碁 AOpen 產品。我們歡迎您蒞臨 *<http://www.aopen.com>* 註冊成為建碁之 友 Club AOpen 金卡會員以讓我們日後能隨時提供您最優質的服務。若有需要,建議您經由 以下管道與我們最近的據點聯繫以獲得最迅速的協助。在您的配合之下,建基 AOpen 更能為 更多的用戶提供最完善的服務。

再次感謝您的配合!

建碁 AOpen 技術支援服務部 敬上

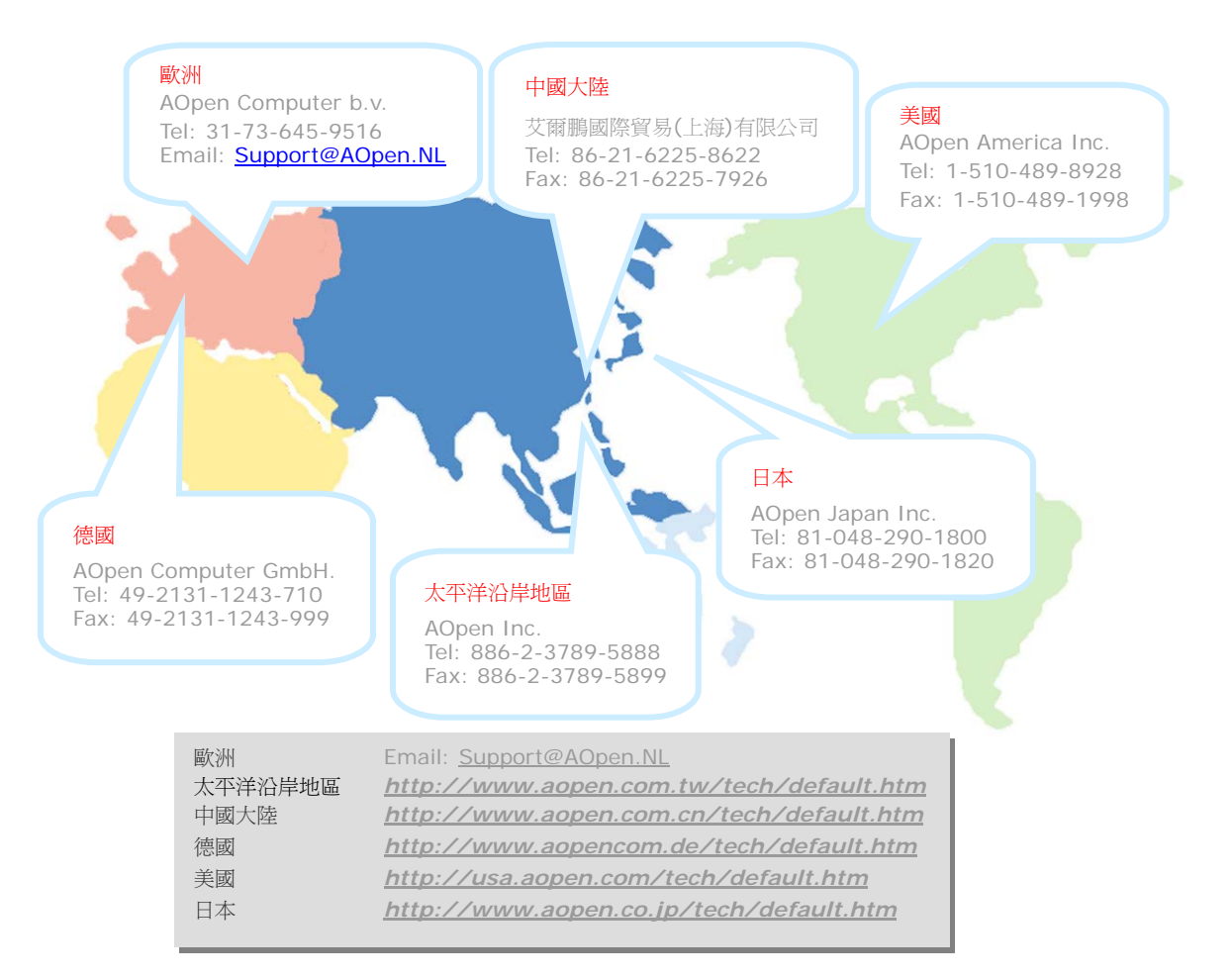

線上手冊: 欲下載手冊,請連到此網址,並選擇您所熟悉的語言。 在 "Type" 目錄下選擇 "Manua1s" 即可切換至手冊下載區。您也可 以在建基紅利句光碟片中找到線上手冊及簡易安裝導引。 http://download.aopen.com.tw/downloads 測試報告: 我們建議您在選購介面卡或其它週邊裝置時,先參考 相容性測試報告再進行購買與組裝。 http://english.aopen.com.tw/tech/report/default.htm **The Company of Street** 常見問題與解答: 最新的"常見問題與解答" 可能已經包含了 您問題的解決方法。連到此網址之後,可選擇您所熟悉的語言, 再試著找尋您問題的解答。 http://club.aopen.com.tw/faq/ **THAT AND THE REAL PROPERTY** 下載軟體: 連到此網址並選擇您熟悉的語言之後,可在 "Type"目錄下取得最新的BIOS/公用程式與驅動程式訊息。 大部分的情況下,新版的驅動程式及BIOS已經修正之前的缺點 及相容性之問題。 http://download.aopen.com.tw/downloads eForum討論區: 由電腦玩家所組成的AOpen eForum討論區, 歡迎您加入問題討論、從中學習成長及分享心得。渾到此網址 之後,請在 "Multi-language"下選擇您所熟悉的語言。 http://club.aopen.com.tw/forum **REACTLES** 與我們聯絡: 來函或來電時,請告知詳盡的系統組態與問題情況 若能提供您的產品序號、流水號及BIOS版本將更有利於問題釐清 與排除。

海洋生物

**REAL PROPERTY AND REAL PROPERTY** 

聯絡各地經銷商:經銷商最為了解您的軟硬體設定組態,更能 提供您詳盡的建議與技術支援服務,當您的電腦發生問題時, 請別忘了先洽詢您當初購買的經銷商。售後服務是您日後再次 向他們購買產品時的重要參考指標。